# Инструкция

# по установке и эксплуатации

# **Модули домашней автоматики**

# **BAS IP**

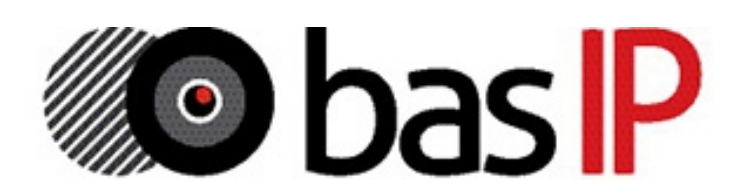

#### **Модуль SH-61**

#### Конвертер протокола.

Описание: Преобразовывает команды управления внутреннего монитора в сигналы для управления непосредственно оконечными исполнительными модулями домашней автоматики. К одному внутреннему монитору, для подключения оконечных модулей SH-62, SH-63, SH-64 и SH-67 необходим один модуль конвертера протокола.

Питание: Непосредственно от внутреннего монитора. Интерфейс подключения к внутреннему монитору: RS485 Интерфейс подключения к оконечным модулям: RS485 Крепление (монтаж): 4 винта на плоскую поверхность Габаритные размеры: 82×70×25 мм

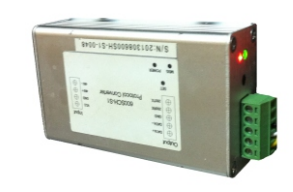

#### **Модуль SH-62**

Управление освещением.

Описание: Управляет 4-я независимыми каналами освещения по триггерному принципу включения и отключения. К одному внутреннему монитору возможно подключение до 8-и модулей освещения. Всего 32 канала, по 8 каналов на комнату (20 комнат).

#### Питание: 24 В 140 мА

Интерфейс подключения к конвертеру протокола: RS485 Силовые выходы на исполнительные устройства: Релейная контактная группа, 1,2 кВт на канал (переменное напряжение) Крепление (монтаж): На DIN-рейку Габаритные размеры: 144×91×66 мм

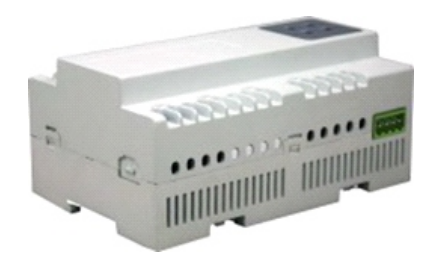

#### **Модуль SH-63**

#### Управление шторами.

Описание: Управляет 2-я независимыми шторами на открывание и закрывание с возможностью паузы (остановки в любом положении). К одному внутреннему монитору, возможно подключение до 8-и модулей штор. Всего 16 каналов, по 1 каналу на комнату (20 комнат).

Питание: 24 В 100 мА Интерфейс подключения к конвертеру протокола: RS485 Силовые выходы на исполнительные устройства: Релейная контактная группа, 2 кВт на канал (переменное напряжение) Крепление (монтаж): На DIN-рейку Габаритные размеры: 72×91×66 мм

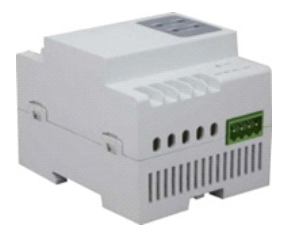

#### **Модуль SH-64**

#### Управление кондиционерами.

Описание: Управляет 2-я кондиционерами, с возможностью включения охлаждения, включения нагрева, включения вентилятора и отключения всех режимов. К одному внутреннему монитору возможно подключение до 2-х модулей кондиционера. Всего 4 канала, по 1 каналу на комнату (20 комнат).

#### Питание: 24 В 100 мА

Интерфейс подключения к конвертеру протокола: RS485 Силовые выходы на исполнительные устройства: Релейная контактная группа, 2 кВт на канал (переменное напряжение) Крепление (монтаж): На DIN-рейку Габаритные размеры: 72×91×66 мм

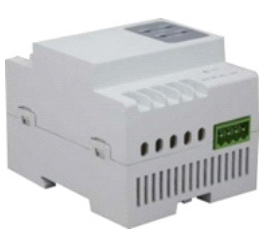

#### **Модуль EVRC-16**

#### Управление лифтовым оборудованием.

Описание: Управляет лифтовым оборудованием с возможностью вызова лифтов на любой из 16-и этажей. Управление осуществляется непосредственно самим блоком центрального контроллера лифтового оборудования, или посредством соединения с монтажной колодкой кнопок вызова лифтов.

#### Питание: 18 В 450 мА

Интерфейс подключения к многоабонентской вызывной панели: RS485 Выходы на лифтовое оборудование: Релейная контактная

группа, 0,75 кВт на канал (переменное напряжение); 0,1 кВт на канал (постоянное напряжение) Крепление (монтаж): 2 винта на плоскую поверхность Габаритные размеры: 196×142×35 мм

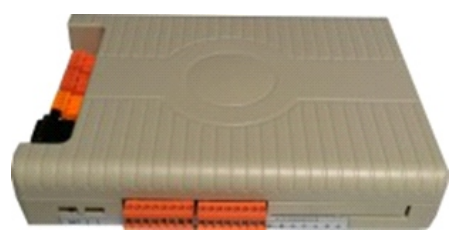

#### **Модуль SH-67**

#### Управление ИК-устройствами.

Описание: Управляет любыми устройствами имеющими ИК приемник. Управление осуществляется выбором сценариев. При передаче команд в ИК диапазоне, может одновременно посылать до 8 команд.

Питание: 24 В 80 мА

Интерфейс подключения к конвертеру протокола: RS485 Выход сигналов в ИК диапазоне: 6 светодиодов Крепление (монтаж): 3 винта на плоскую поверхность Габаритные размеры: 76×92Ø мм

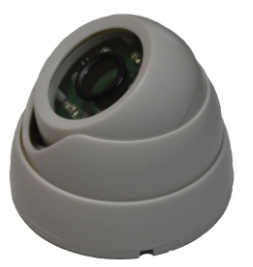

#### **Модуль управления освещением SH-62**

#### **1. Описание**

Модуль используется для управления 4-я каналами освещения, в триггерном режиме включения и отключения каналов.

#### **2. Параметры**

- 1. Питание: +24 В ±4 В
- 2. Коммутируемое напряжение:  $\sim$  220 В
- 3. Ток потребления: 140 мА
- 4. Рабочая температура: -10 ℃ +55 ℃
- 5. Количество каналов: 4
- 6. Нагрузка на канал: 5 A / 220 В
- 7. Установка: стандартная 35 мм DIN-рейка
- 8. Шина подключения: RS485

#### **3. Внешний вид**

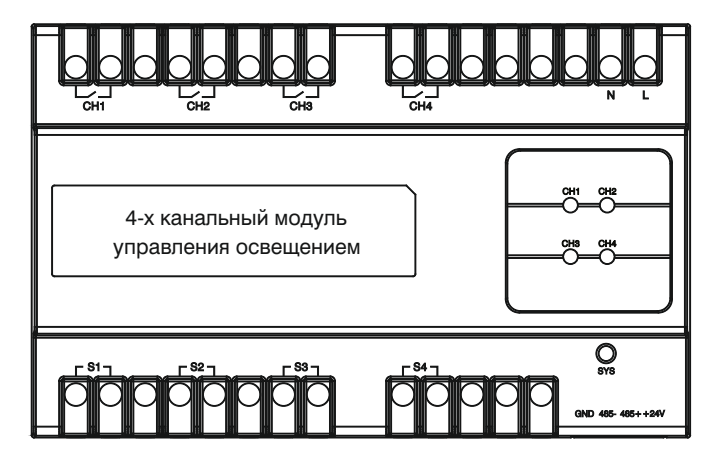

#### **4**. **Настройки**

#### (1) Установка адреса

Нажмите любую из четырех кнопок и удерживайте в течении 3-х секунд, пока индикатор "SYS" не начнет мигать с частотой 1 Гц. Это означает что выполнен вход в режим программирования. Теперь Вы можете установить адрес с помощью программного обеспечения.

После установки адреса индикатор "SYS" мигнет. При бездействии модуль автоматически выйдет из программирования через 120 с. Диапазон задаваемых адресов может быть установлен от 1 до 32. (2) Настройка сценариев

Можно настроить 50 сценариев, в диапазоне от 1 до 50. Для этого выберите адрес, № сценария, канал (1 – 4) и соответствующий статус. Статус может быть выбран как: Вкл, Выкл и "Без изменений". После чего сохраните изменения посредством используемого ПО. (3) Настройка времени отключения Параметр «Outputs» следует выбирать такой, который соответствует количеству каналов на самом модуле, т.е. в данном случае это – 4.

Вы можете установить время отключения освещения в диапазоне от 0 до 65 000 секунд. Если установить значение равным 0, тогда автоматическое отключение освещения происходить не будет. (4) Возврат к заводским установкам

**Примечание:** Перед сбросом установок, пожалуйста, запомните установленное значение адреса модуля.

Для сброса нажмите любую из 4-х кнопок на модуле управления освещением и удерживайте ее в течении 8 секунд. После чего все индикаторы мигнут 5 раз подряд, это означает обнуление установок.

#### **5**. **Порядок работы**

Управление освещением возможно несколькими способами: С помощью кнопок на самом модуле, с помощью выносных выключателей, и непосредственно с внутреннего монитора.

(1) Управление каналами освещения

а. Нажмите кнопку управления светом (CH1 – CH4) на панели самого модуля освещения. При этом включится соответствующий канал и загорится светодиод. Для отключения нажмите кнопку еще раз – канал отключится и соответствующий светодиод погаснет.

б. Управление светом с помощью внешних выключателей S1 – S4.

в. Управление каналами освещения через RS485 интерфейс.

г. Также для управления каналами света, нажимайте кнопки

включения и отключения в интерфейсе самого внутреннего монитора.

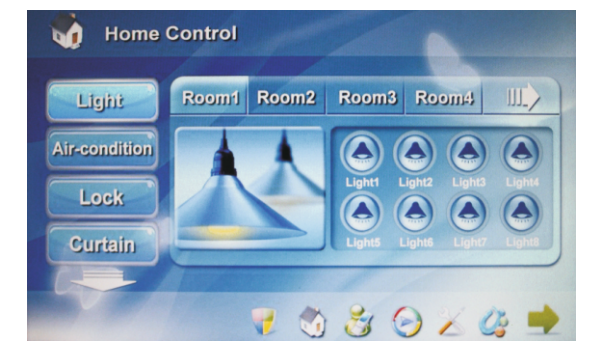

#### **Примечание:**

первые 5 запрограммированных сценариев. а. Для управления с внутреннего монитора доступны только

должен быть задан для первой комнаты 1 или 2, для второй б. Адрес устанавливаемый для модуля управления освещением комнаты 7 или 8, и так далее. комнаты 3 или 4, для третей комнаты 5 или 6, для четвертой

#### **6**. **Схема подключения**

следующей странице. Схема подключения модуля освещения представлена на

## **Схема подключения**

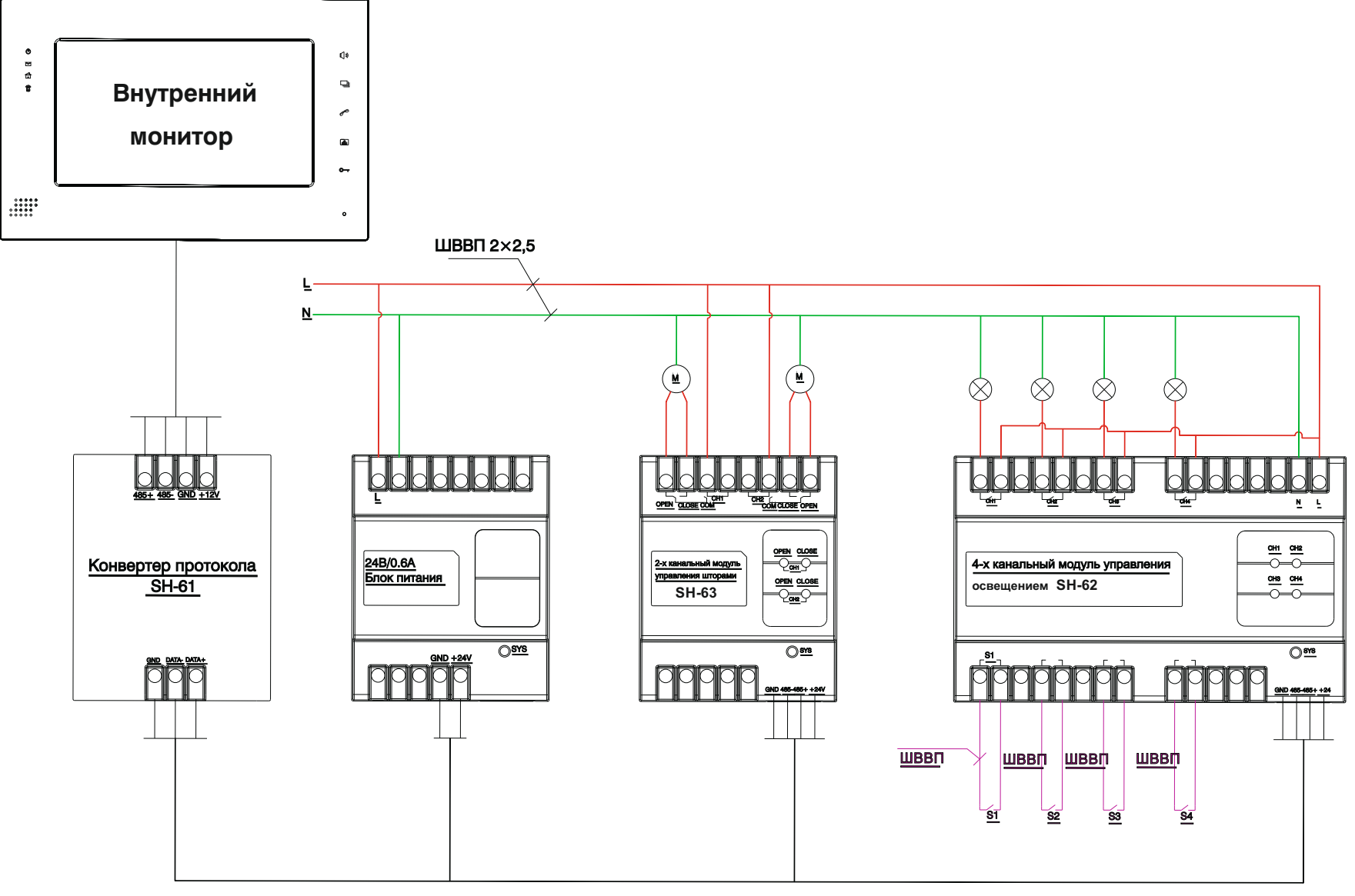

UTP CAT 5e

#### **Модуль управления шторами SH-63**

#### **1**. **Описание**

Модуль используется для управления 2-мя каналами штор, в положении «Открыть», «Закрыть» и «Пауза».

#### **2. Параметры**

- 1. Питание: +24 В ±4 В
- 2. Ток потребления: 100 мА
- 3. Рабочая температура: -10 ℃ +55 ℃
- 4. Количество каналов: 2
- 5. Нагрузка на канал: 5 A / 220 В
- 6. Установка: стандартная 35 мм DIN-рейка
- 7. Шина подключения: RS485

#### **3. Внешний вид**

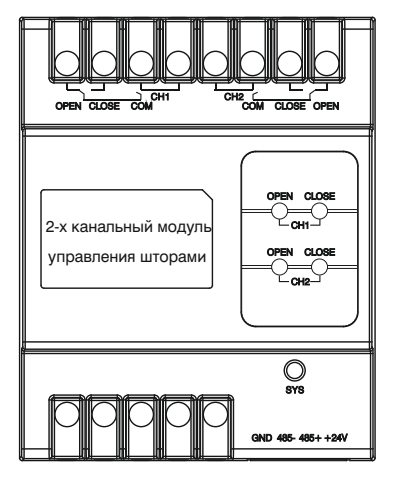

#### **4**. **Настройки**

#### (1) Установка адреса

Нажмите любую из кнопок на модуле, и удерживайте в течении 3-х секунд, пока индикатор "SYS" не начнет мигать с частотой 1 Гц. Это означает что выполнен вход в режим программирования. Теперь Вы можете установить адрес с помощью программного обеспечения. После установки адреса индикатор "SYS" мигнет. При бездействии модуль автоматически выйдет из программирования через 120 с. Диапазон задаваемых адресов может быть установлен от 1 до 32. (2) Настройка сценариев

#### Поставщик систем безопасности: TELECAMERA.RU

этого выберите адрес, № сценария, канал (1 – 2) и статус. Статус (3) Настройка времени Открытия/Закрытия может быть установлен как: Открыть, Закрыть и "Без изменений". Параметр «Outputs» следует выбирать такой, который соответствует количеству каналов на самом модуле, т.е. в данном случае это – 2.

Вв можете настроить время движения открытия и закрытия штор в пределах от 0 до 100 с. По достижении заданного времени движение штор будет остановлено автоматически. Если значение установить равным 0, тогда движение закрытия или открытия штор, не будет прекращено автоматически.

(4) Возврат к заводским установкам

**Примечание:** Перед сбросом установок, пожалуйста, запомните установленное значение адреса модуля.

Для сброса нажмите любую из кнопок на модуле управления шторами и удерживайте ее в течении 8 секунд. После чего все индикаторы мигнут 5 раз подряд, это означает обнуление установок.

#### **5**. **Порядок работы**

Есть несколько способов с помощью которых Вы можете управлять шторами: Непосредственно с помощью кнопок на самом модуле, по шине RS485 и с внутреннего монитора. (1) Управление каналами штор

а. Нажмите кнопку «OPEN» на модуле штор, и шторы начнут открываться, при этом загорится соответствующий светодиод. Нажмите кнопку «OPEN» еще раз, и шторы будут приостановлены, при этом соответствующий светодиод погаснет.

Нажмите кнопку «CLOSE» на модуле штор, и шторы начнут закрываться, при этом загорится соответствующий светодиод. Нажмите кнопку «CLOSE» еще раз, и шторы будут приостановлены, при этом соответствующий светодиод погаснет.

б. Управление шторами на открытие, закрытие и приостановку через RS485-й интерфейс.

в. Также для управления шторами, нажимайте соответствующие кнопки «Закрыть», «Открыть» и «Пауза» непосредственно в интерфейсе самого внутреннего монитора.

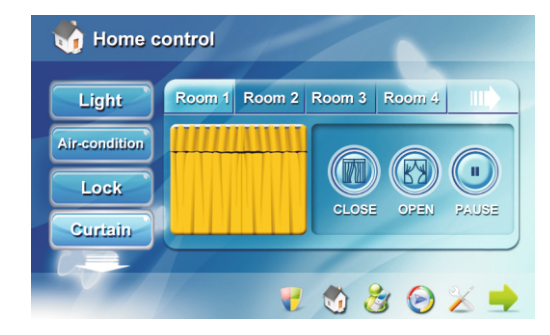

#### **Примечание:**

первые 5 запрограммированных сценариев. а. Для управления с внутреннего монитора доступны только должен быть задан после адресов модуля управления б. Адрес устанавливаемый для модуля управления штор четвертой комнаты 10, и так далее. освещением. Для первой и второй комнаты 9, для третей и

#### **6**. **Схема подключения**

следующей странице. Схема подключения модуля штор представлена на

Можно настроить 50 сценариев, в диапазоне от 1 до 50. Для

## **Схема подключения**

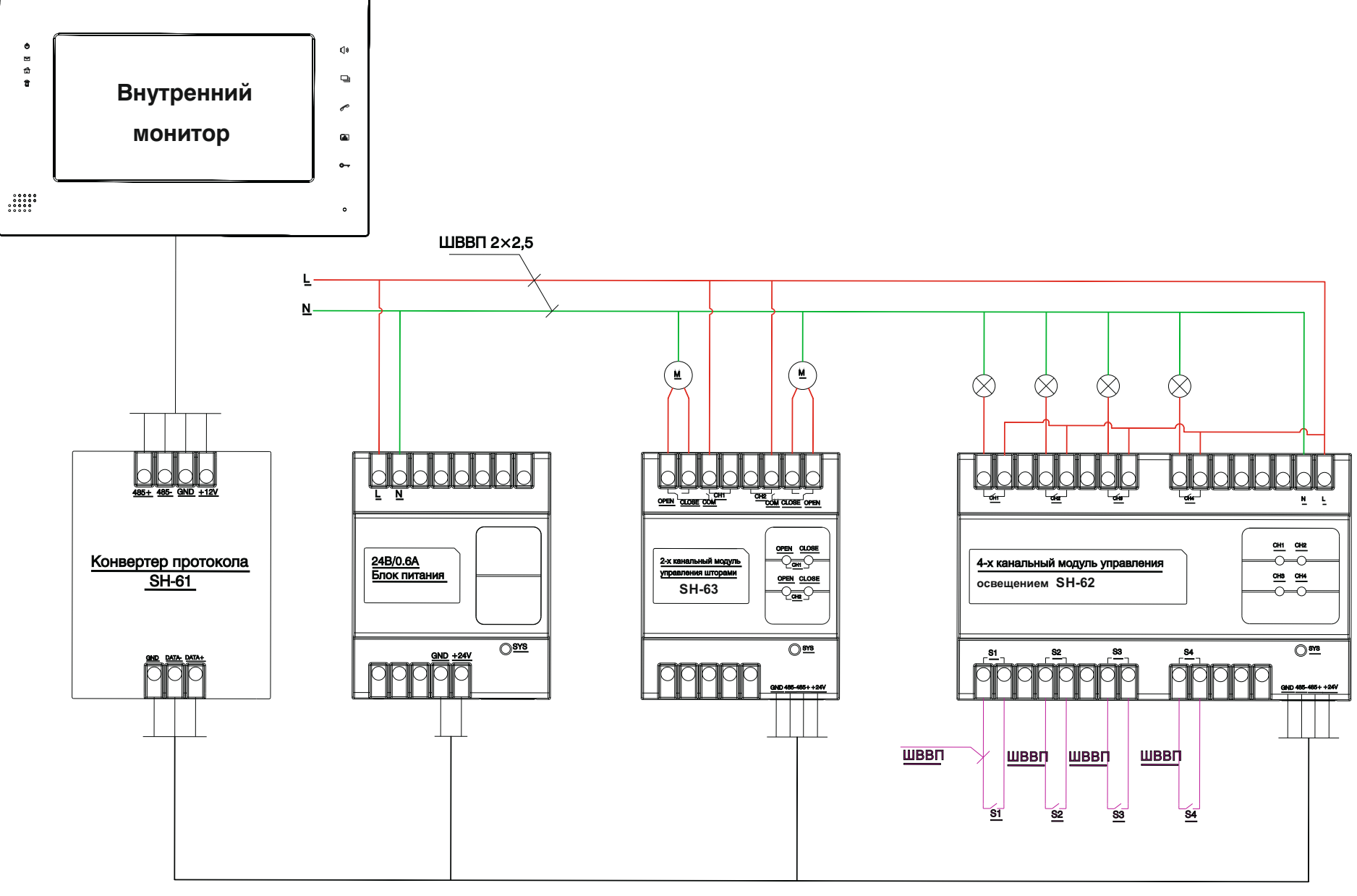

UTP CAT 5e

#### **Инфракрасный модуль управления SH-67**

#### **1. Описание**

Программируемый инфракрасный модуль управления используется для управления устройствами с инфракрасным портом управления (такими как телевизор, DVD, кондиционер).

#### **2. Параметры**

- 1. Питание: +24 В ±4 В
- 2. Ток потребления: 80 мА
- 3. Рабочая температура: -10 ℃ +55 ℃
- 4. Количество каналов: 1
- 5. Количество ИК-диодов: 6
- 6. Установка: На плоскую поверхность (Потолок, стены)
- 7. Шина подключения: RS485

#### **3. Внешний вид**

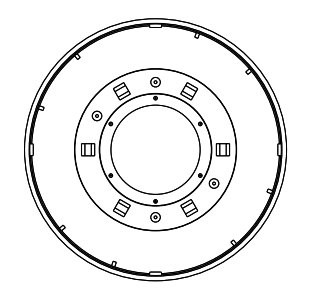

#### **4**. **Настройки**

#### (1) Установка адреса

Нажмите кнопку под нижней крышкой и удерживайте ее в течении 3-х секунд, пока индикатор "LED" на лицевой стороне не начнет мигать с частотой 1 Гц, указывая, что модуль перешел в режим программирования. После чего с помощью программного обеспечения установите адрес данного модуля. Если адрес установлен верно, индикатор "LED" мигнет, а в программном обеспечении появится надпись «Read ОК», в противном случае надписи «ОК» не будет. При бездействии модуль автоматически выйдет из режима программирования через 120 с. Диапазон задаваемых адресов может быть задан от 1 до 32.

#### (2) Установка инфракрасных кодов

Введите соответствующий адрес модуля, номер команды и нажмите кнопку «Learning». "LED" замигает, указывая, что модуль перешел в режим программирования. Затем направьте ИК-пульт на модуль и нажмите кнопку на пульте которую вы хотите запрограммировать. Если кнопка установлена успешно, "LED" 5 раз быстро мигнет. Нажмите кнопку "Send IR" для проверки записанной команды. При бездействии модуль автоматически выйдет из режима программирования через 120 с.

#### (3) Настройка сценариев

Можно настроить 50 сценариев в диапазоне от 1 до 50. Для этого выберите адрес модуля, номер сценария и номера команд инфракрасных кодов. Максимум одновременно может быть отправлено 8 кодов с временным интервалом 0,3 с.

С внутреннего монитора для управления доступны только 5 первых запрограммированных сценариев.

#### (4) Удаление инфракрасных кодов

Введите адрес модуля, затем нажмите кнопку «Delete All», чтобы удалить все сохраненные инфракрасные коды для данного модуля. Вы можете также ввести адрес модуля и номер команды, а затем нажать кнопку «Delete Single» для удаления одного инфракрасного кода.

#### (5) Возврат к заводским установкам

Для сброса всех настроек, нажмите кнопку под нижней крышкой программируемого инфракрасного модуля и удерживайте ее в течении 8 секунд. После чего индикатор "LED" мигнет 5 раз, что обозначает обнуление всех установок до заводских параметров.

#### **5**. **Чтение настроек**

(1) Чтение адреса модуля

Нажмите кнопку под нижней крышкой и удерживайте ее в течении 3-х секунд, пока индикатор "LED" не начнет мигать с частотой 1Гц, указывая, что модуль перешел в режим программирования. В программном обеспечении нажмите кнопку «Read» для чтения адреса. Если чтение выполнено успешно, индикатор "LED" мигнет, в противном случае мигания не будет и чтение выполнить не удалось. При бездействии модуль автоматически выйдет из режима программирования через 120 с. Нажатие кнопки под нижней крышкой - также приведет к выходу.

#### (2) Чтение типа модуля и версии программного обеспечения

Введите адрес желаемого инфракрасного модуля и нажмите кнопки «Read Module Type» и «Read Software Version».

#### **6**. **Отправка одиночных инфракрасных кодов**

Есть несколько способов, с помощью которых вы можете отправлять инфракрасные коды: по шине RS485, из программного обеспечения на ПК и с внутреннего монитора.

#### **7**. **Управление сценариями**

Управляя сценариями по шине RS485, из программного обеспечения на ПК или с внутреннего монитора, программируемый инфракрасный модуль будет считывать сохраненные сценарии в своей памяти в соответствии с номером сценария, и отправлять соответствующий инфракрасный код. В одном сценарии может одновременно использоваться до 8 инфракрасных кодов с интервалом передачи 0,3 с.

#### **8. Примечание**

Перед сбросом установок и приведению их к заводским параметрам, пожалуйста, запомните установленное значение адреса модуля, для избежания конфликта адресов в будущем.

#### **9. Схема подключения**

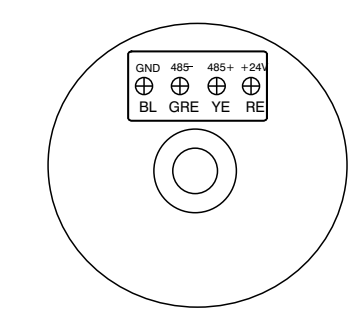

следующей странице. Детальная схема подключения ИК-модуля представлена на

## **Схема подключения**

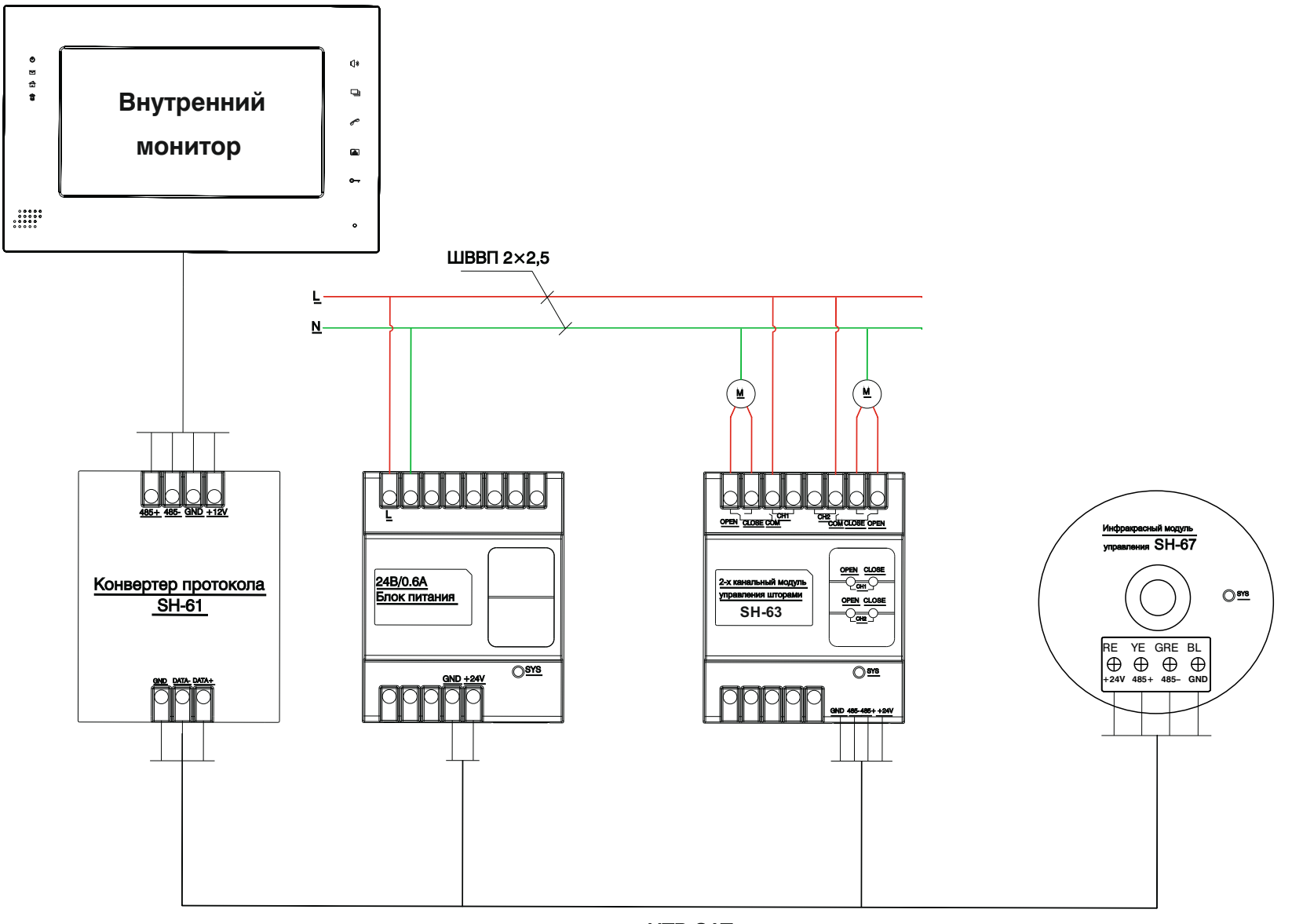

UTP CAT 5e

### Программирование модулей домашней автоматики

**1.** Подключите модуль управления домашней автоматикой к источнику питания а также к ПК через дополнительный переходник **RS232 –> RS485** по схеме, приведенной ниже:

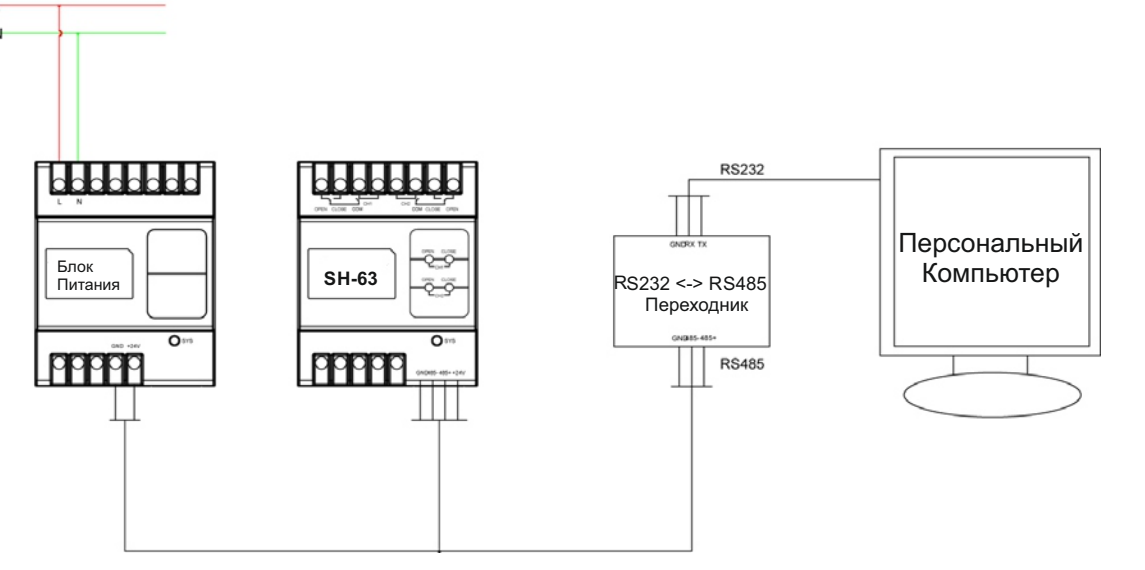

**2.** Запустите программу **SHMS** для конфигурации модулей домашней автоматики:

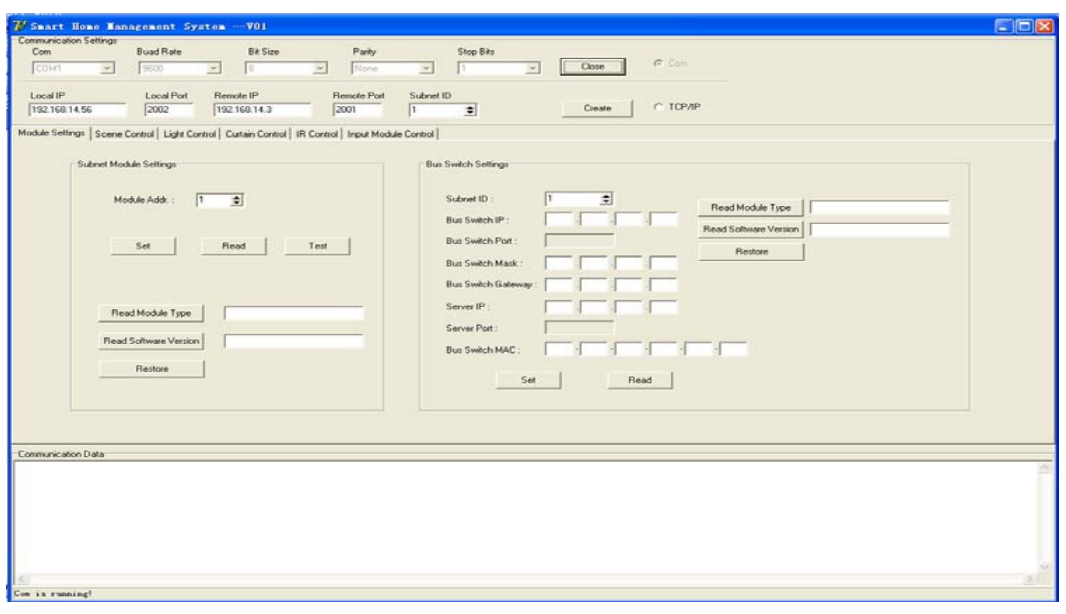

Выберите параметры ком-порта, к которому подключен переходник и нажмите кнопку "Создать".

#### **Программирование модуля освещения SH-62**

\* Нажмите и удерживайте кнопку «CH1» на лицевой панели модуля в течении 3-х секунд, пока индикатор "SYS" не начнет мигать с частотой 1 Гц.

- \* В программе на вкладке «Module Settings» выберите адрес модуля, к примеру > Module Addr = "1"
- \* Нажмите кнопку «Set», чтобы применить установки. Когда адрес будет прописан в сам модуль, тогда в окне «Communication Data» появится сообщение, представленное ниже:

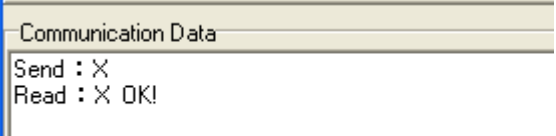

- \* Для остальных модулей управления светом установите адреса
- «2, 3, 4, 5, 6, 7, 8» и запрограммируйте так, как описано выше.

#### **Программирование модуля управления шторами SH-63**

\* Нажмите и удерживайте кнопку «CH1-OPEN» на лицевой панели модуля, в течении 3-х секунд, пока индикатор "SYS" не начнет мигать с частотой 1 Гц.

\* В программе на вкладке «Module Settings» выберите адрес модуля,

к примеру > Module Addr = "9"

\* Нажмите кнопку «Set», чтобы применить установки. Когда адрес будет прописан в сам модуль, тогда в окне «Communication Data» появится сообщение, представленное ниже:

Communication Data Send  $\mathbf{\ddot{z}}$  $\mathsf{Read}: \mathsf{X} \; \mathsf{OK}!$ 

\* Для другого модуля управления шторами установите адрес «10» и запрограммируйте как описано выше.

#### **Программирование инфракрасного модуля управления SH-67**

- \* Нажмите и удерживайте кнопку под нижней крышкой инфракрасного модуля,
- в течении 3-х секунд, пока индикатор "SYS" не начнет мигать с частотой 1 Гц.
- \* В программе на вкладке «Module Settings» выберите адрес модуля,
- к примеру > Module Addr = "13"
- \* Нажмите кнопку «Set», чтобы применить установки. Когда адрес будет прописан в сам модуль, тогда в окне «Communication Data» появится сообщение, представленное ниже:

:Communication Data:

Send  $: \times$  $\mathsf{Read}: \mathsf{X}\;\mathsf{OK}!$ 

\* Для остальных инфракрасных модулей установите адреса «14, 15,16 и так далее»,

и запрограммируйте как описано выше. The control of the control of the control of the control of the control of the control of the control of the control of the control of the control of the control of the control of the

**3.** После программирования и задания адресов всех модулей, подключите их к внутреннему монитору через конвертер протокола SH-61, согласно соединительным схемам подключения.